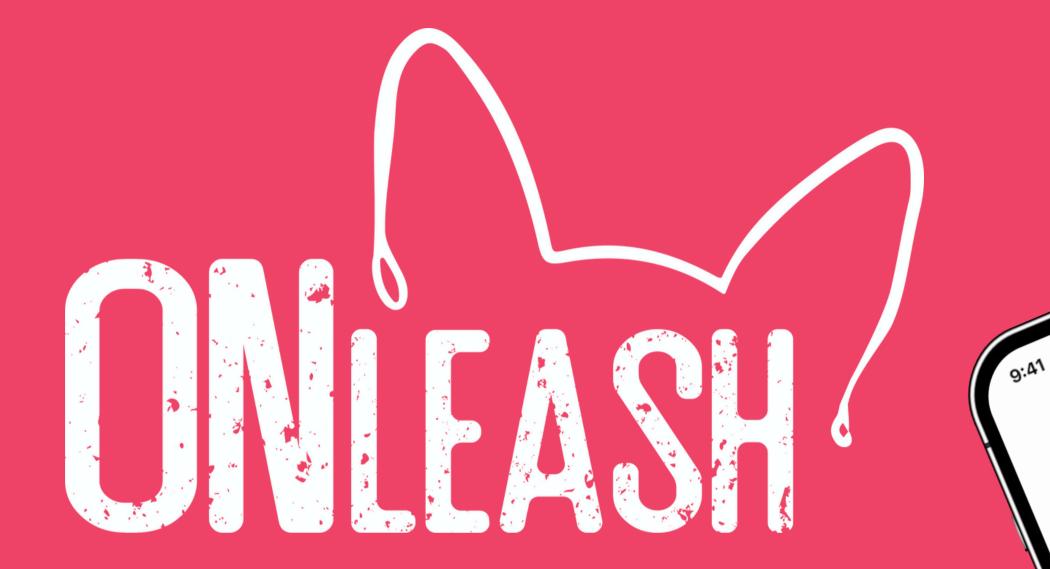

# Design System

Style Guide | UI Components | Pattern Library

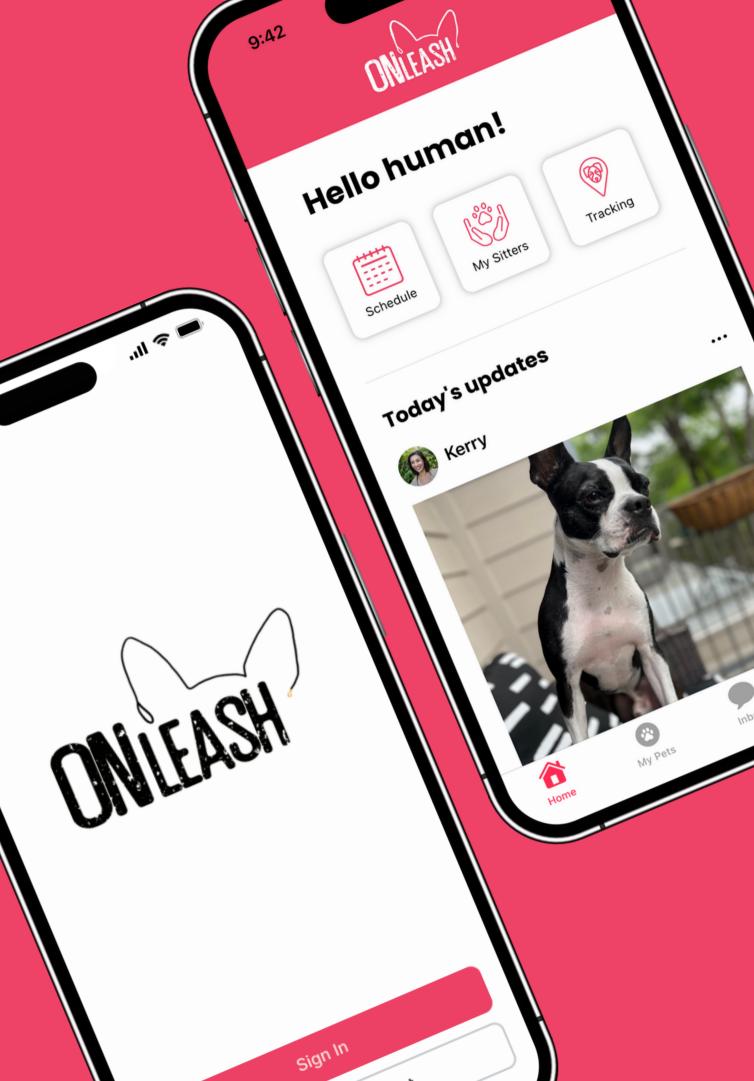

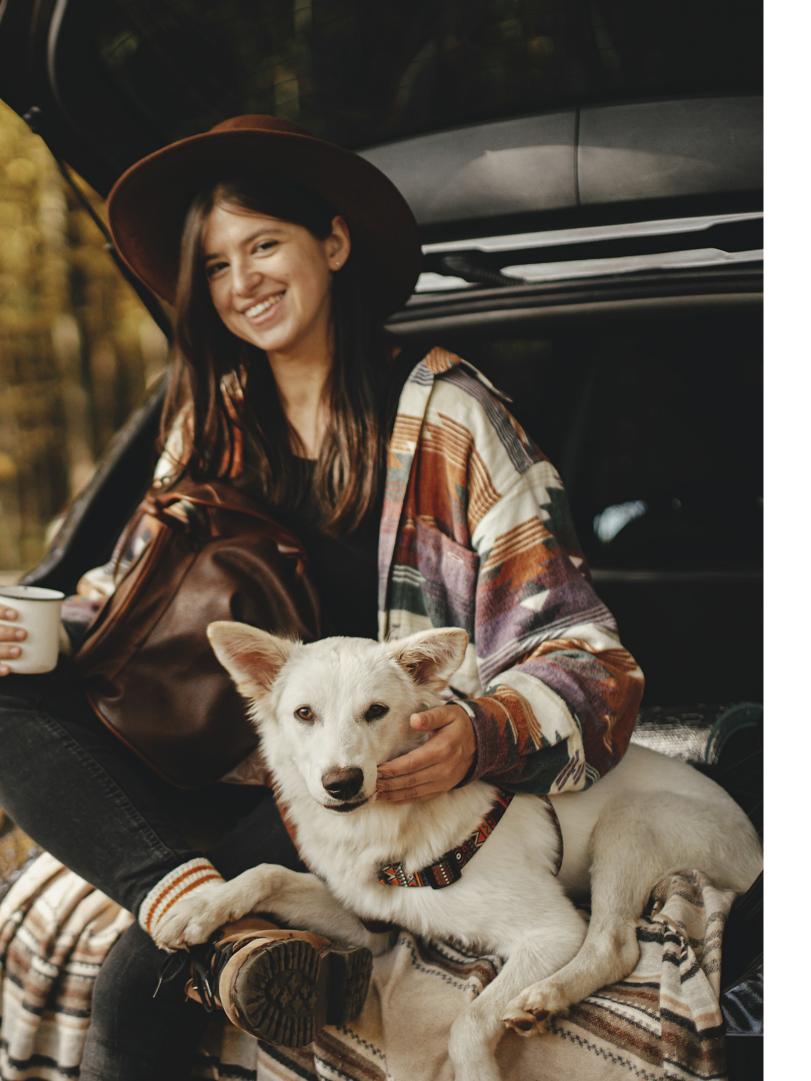

# Style Guide

Typography Logo Color Palette Imagery Editorial Style

# Typography

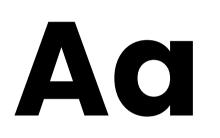

Leading: 130-140% Kerning: Auto Tracking: 0

#### **Poppins Bold**

Headings & Subheadings

#### ABCDEFGHIJKLMNOPQRSTUVWXYZ abcdefghijklmnopqrstuvwxyz1234567890!@#\$%^&\*()

Aa

Leading: 130-140% Kerning: Auto Tracking: 0 Inter

Body

ABCDEFGHIJKLMNOPQRSTUVWXYZ abcdefghijklmnopqrstuvwxyz 1234567890!@#\$%^&\*()

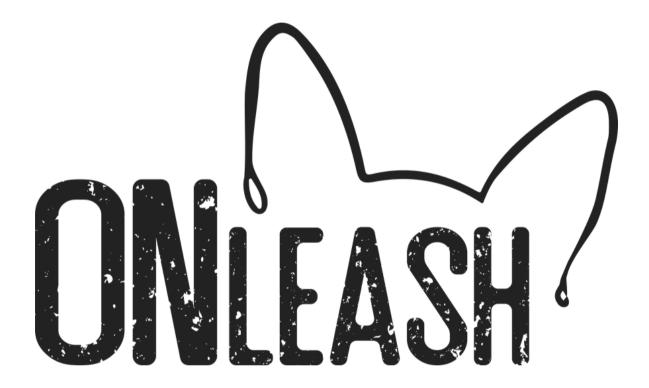

# Primary Logo

OnLeash Fun Fact: I used a photo of my dog, Burnley and outlined his ears to create the primary logo!

"Shadow" Logo Usage

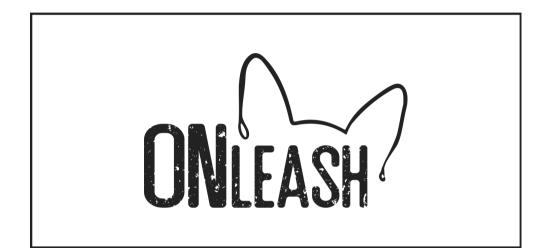

"OnLeash Pink" Logo Usage

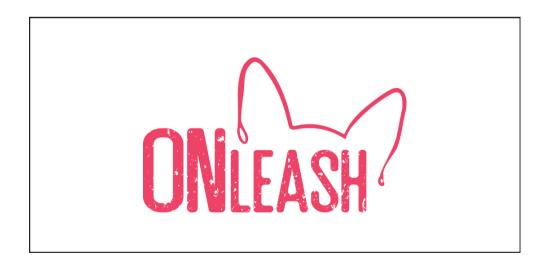

#### "Chance" Logo Usage

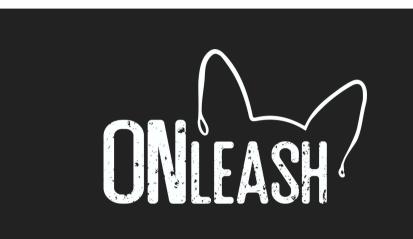

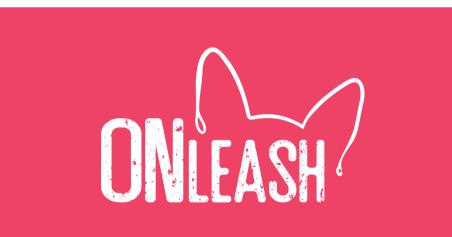

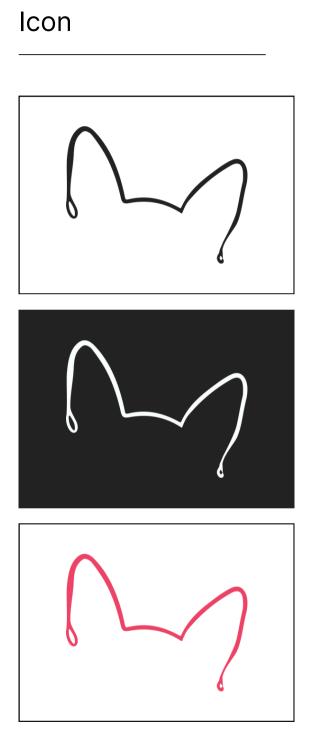

# Secondary Logo

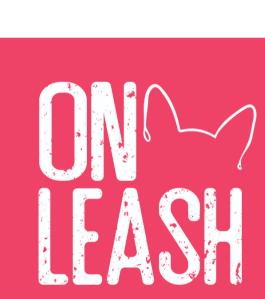

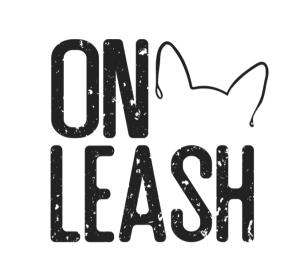

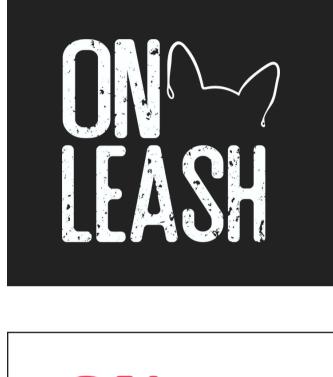

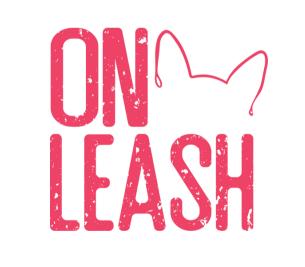

| Sign In |
|---------|

# Logo Application

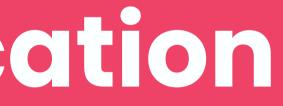

···

\*\*

\*\*

:0 :0 :0

# **Color Palette**

This color palette aims to create a visually appealing and emotionally resonant environment for users, aligning with OnLeash's values of warmth, trust, and care.

# **Color Palette**

#EE4266 0, 58, 56, 0 255, 108, 113

> #222222 0, 0, 0, 87 34, 34, 34

#FCFFFF 1, 0, 0, 0 252, 255, 255

#### **OnLeash Pink**

- Represents passion, energy, and love.
- Evokes a sense of warmth and care.
- Prominently used for brand elements and call-to-action buttons.

#### Shadow

- Creates a stable and grounded visual environment.
- Enhances text readability and content legibility.
- Used for backgrounds, sidebars, and primary text elements.

#### Chance

- Provides a clean and fresh backdrop.
- Enhances the overall clarity of the interface.
- Used for additional backgrounds, overlays, and selected UI components.

# Imagery

#### Warm and Inviting:

- Use images that evoke a sense of warmth and invitation. This could include images of happy pets, joyful interactions, and comfortable environments.
- Usage: Featured on the landing page, marketing materials, and in-app welcome screens.

#### **Diverse Pet Portraits:**

- Showcase a variety of pet breeds, sizes, and species. Ensure inclusivity by representing different types of animals.
- Usage: Displayed in the pet profile section and promotional materials.

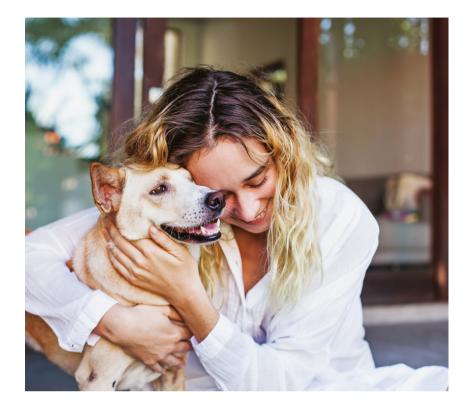

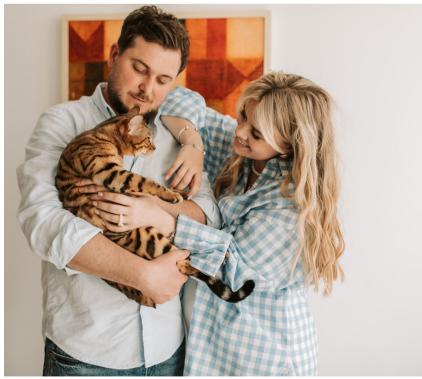

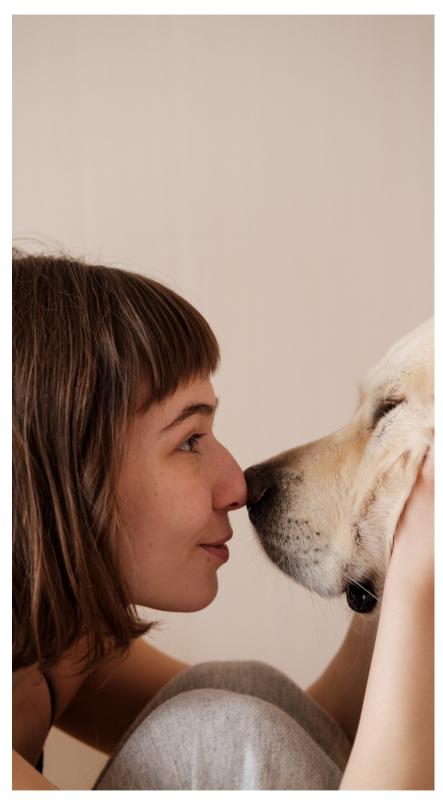

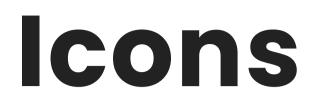

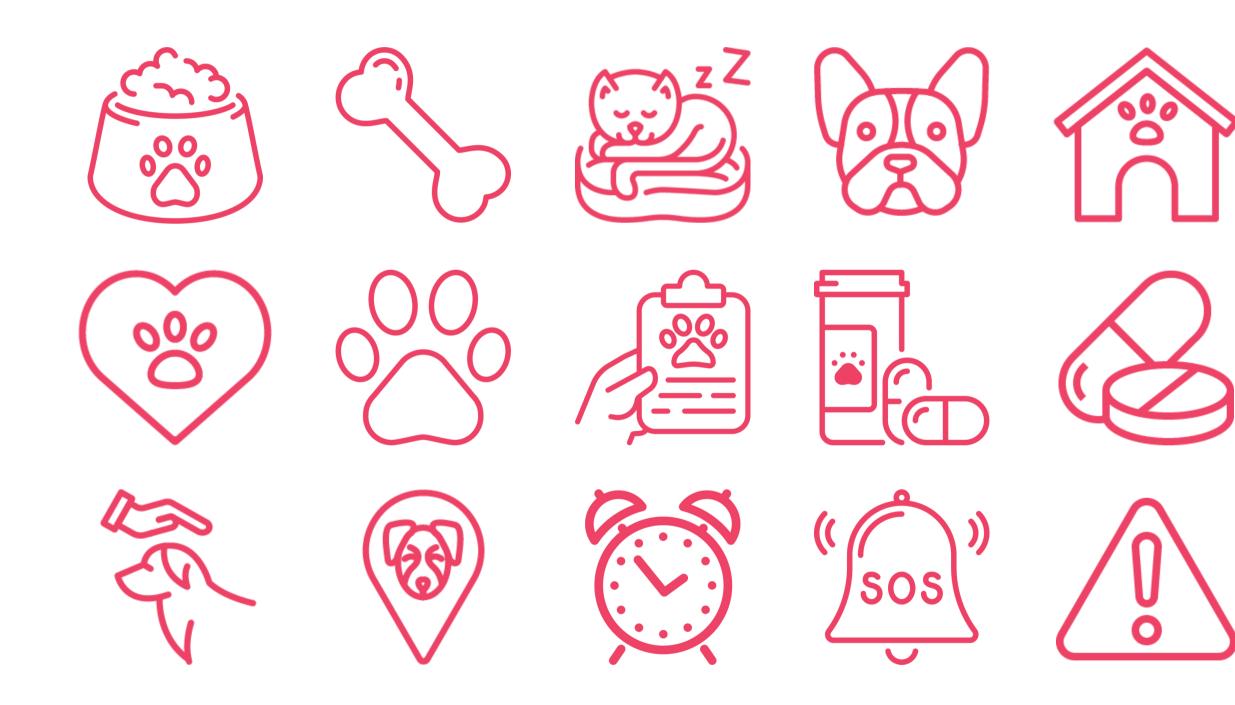

## Patterns

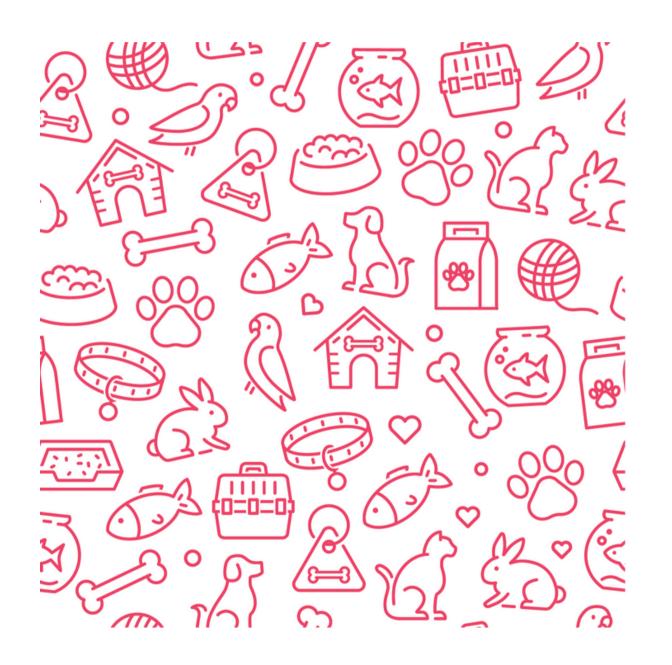

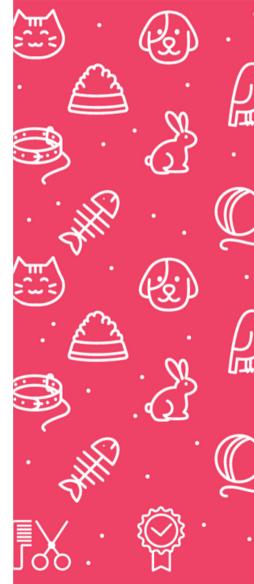

 $\frac{9}{2}$ -------53 ĨN <u>[</u>] <u>کے</u>  $\sim$ ----

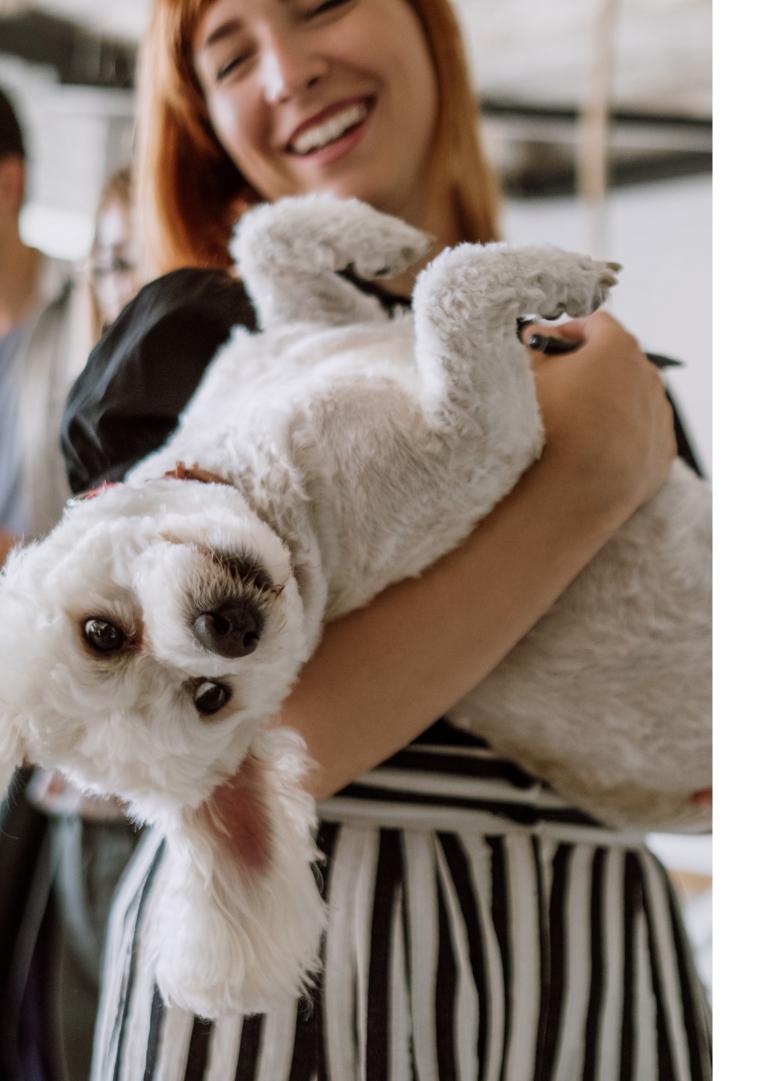

# **Editorial Style**

OnLeash's Mission, Vision, Tone & Voice

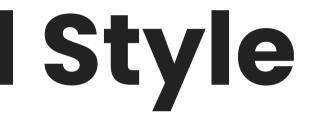

# Tagline

Stay Connected, Stay OnLeash

### Mission

To enhance the lives of pets and their owners by providing a comprehensive and compassionate pet care platform that fosters trust, connection, and peace of mind.

### Vision

Empowering pet owners with a reliable and supportive community-driven app that ensures every pet receives the care they deserve, regardless of their unique needs. We aspire to be the go-to platform that transforms pet care into a seamless and joyful experience, enriching the lives of both pets and their devoted owners.

### Tone

#### **Empathetic:**

• We understand the emotional bond between pet parents and their pets. Our tone acknowledges and respects this connection.

#### **Clear and Informative:**

• Communication is straightforward and easy to understand. We provide clear instructions and information to ensure a seamless experience.

#### Friendly:

• Approachable language creates a friendly atmosphere. We want our users to feel comfortable and welcomed.

#### Supportive:

• Whether it's troubleshooting or providing information, we are here to support our users. Our tone is reassuring and helpful.

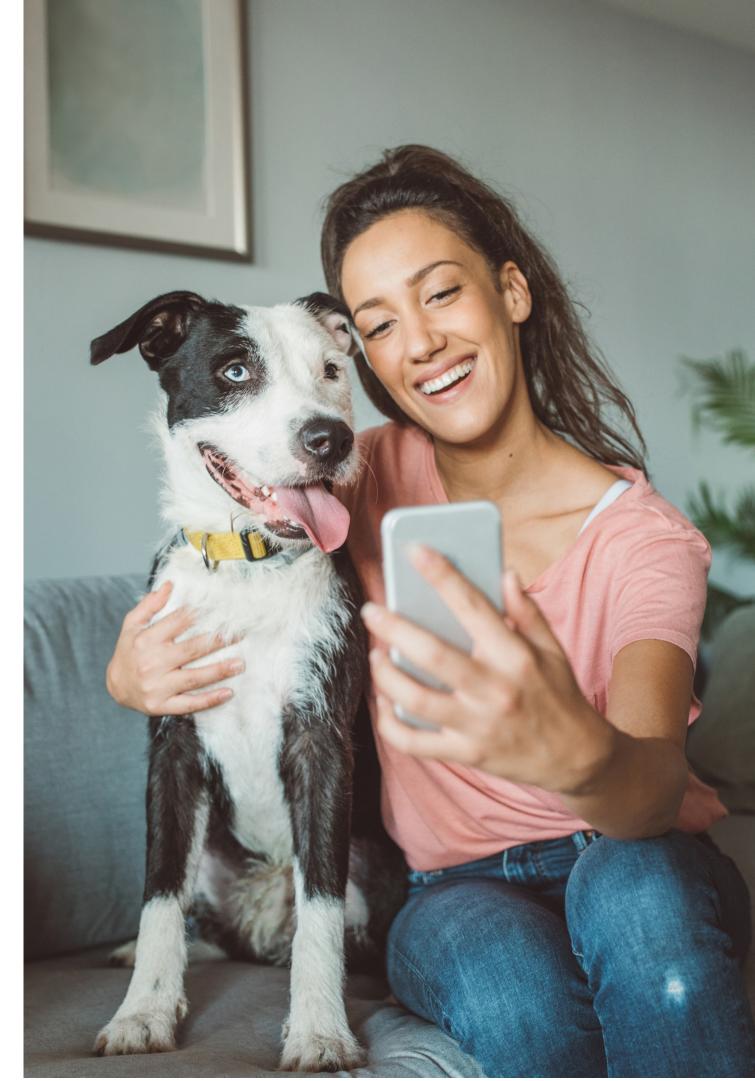

### Voice

#### **Professional Yet Warm:**

• While maintaining professionalism, our voice is warm and inviting. We strike a balance between being courteous and approachable.

#### **Inclusive:**

• Our language includes everyone. We want every user, whether a first-time pet parent or a seasoned caregiver, to feel part of the OnLeash community.

#### **Encouraging**:

• We motivate and uplift our users. From navigating the app to caring for a pet, our voice encourages confidence.

#### **Appreciative:**

• We express gratitude for choosing OnLeash. Whether it's a user signing up or a caregiver offering their services, we appreciate their role in our community.

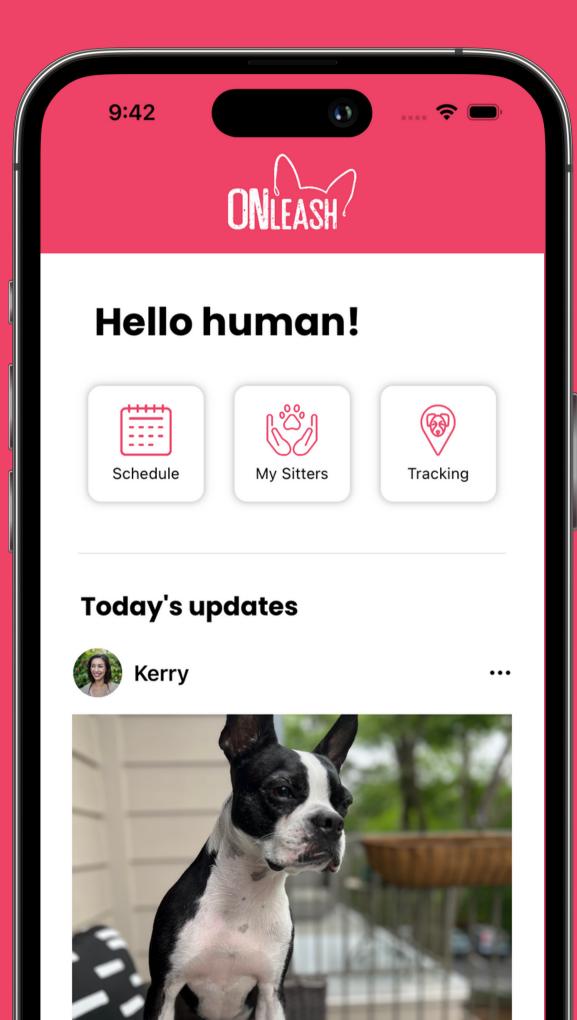

# **User Interface**

80

**UI Components & Pattern Library** 

OnLeash | 2023 Brand Guidelines

2

# **Primary Button Component**

A versatile button for primary actions.

| Sign In           |  |
|-------------------|--|
| Create an Account |  |

- **Shape:** Rounded rectangle, .cornerRadius(10)
- Size: Standard, Large
- State: Default

- Use primary buttons for significant actions.
- Maintain consistent sizing and spacing for visual harmony.

• Color: OnLeash Pink or Chance, depending on need

# **Secondary Button Component**

Used to represent actions or options within the pet profile form.

#### What type of pet?

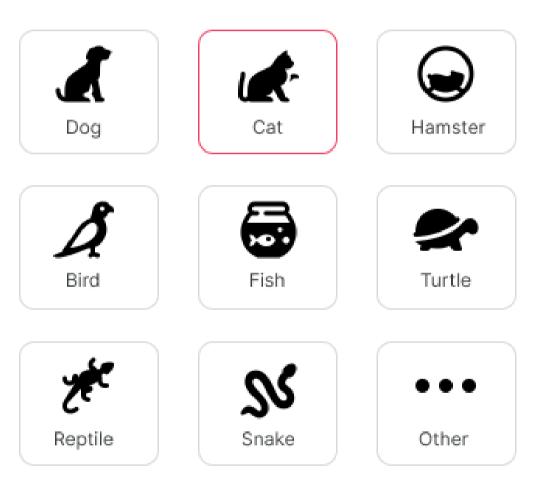

#### **Attributes:**

- **Shape:** Rounded square, .cornerRadius(10)
- Content: Icon and label
- (OnLeash Pink)

State:

- outline.
- button is selected.

- Use secondary buttons for actions like selecting pet traits or indicating preferences.
- Utilize the selected state to show user choices.

• **Outline:** Indicates the selected state with a color change

• **Default State:** Regular button appearance with a neutral

• Selected State: The outline changes color to pink when the

# **Checkbox Component**

The checkbox component is used to allow users to make binary choices.

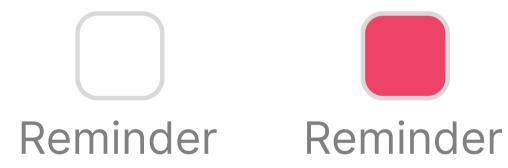

#### **Attributes:**

- Checkbox Icon: A rounded square icon representing the checkbox, .cornerRadius(10)
- Label: Text providing context for the checkbox.

#### State:

- **Default State:** The checkbox is empty, indicating a nonselected state.
- Selected State: The checkbox is filled with OnLeash Pink, indicating a selected state.

# Input Field Component

#### Area for user input.

| Name     |  |
|----------|--|
|          |  |
| Username |  |
| Password |  |

#### **Attributes:**

- **Shape:** Rounded rectangle, .cornerRadius(10)
- Border: Neutral border (Shadow)
- Size: Adjustable for flexibility

#### Instructions:

- Use for text input.
- Adjust the size based on context.
- Provide clear error indication when needed.

le, .cornerRadius(10) Shadow) bility

context. ation when needed.

# **Bottom Navigation**

UI component providing navigation options at the bottom of the screen.

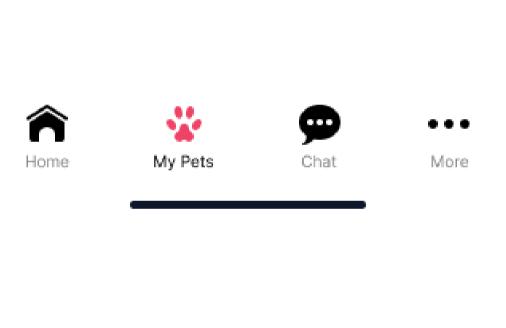

- **Position:** Fixed at bottom of the screen.
- **Icons:** Each navigation option is represented by an icon.
- Labels: Text labels accompany icons.
- Selected State: Indicates the currently active/selected option. Applied when an option is selected, providing visual feedback. Icon changes to OnLeash Pink.
- Interaction: Tapping an option navigates to its corresponding section.
- Normal State: Icons and labels in their default state.
- **Icons and Labels:** Icons symbolize each section. Include labels for clarity.
- Selected Indicator: Clearly indicate the active section to enhance user orientation.
- **Spacing:** Ensure adequate spacing between icons for touch-friendly interaction.

# **Form Input Group**

Used for collecting information related to pet profiles

| Name         |              |
|--------------|--------------|
| Weight (Ibs) |              |
| Age (Years)  | Age (Months) |
| Male         | Female       |
| Breed(s)     | <br>         |

**Attributes:** 

- fields.
- name, breed, age).
- cohesive look.

#### State:

- input.
- Filled State: Input fields have a different appearance when filled.

• **Container:** A grouped container that holds input

• Fields: Multiple input fields for pet details (e.g.,

• **Consistency:** Maintain consistent styling for a

• Default State: Input fields are ready to accept user

# **User Onboarding Screens**

Guide users through the initial setup process, providing essential information and encouraging engagement.

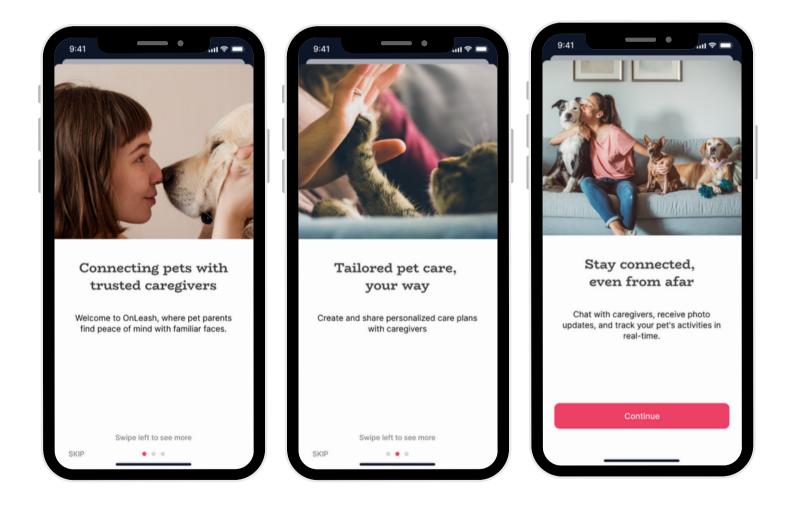

#### **Attributes:**

- Screen Navigation: Users swipe horizontally to navigate through onboarding screens. • **Images:** Each screen features a visually engaging
- image.
- image, conveying key information.
- **Text Line:** A concise line of text accompanies each • **Completion Button:** The final screen includes a button to finalize the onboarding process.

#### State:

- **Transition State:** Smooth horizontal swiping transition between screens.
- Active Screen: Clear indication of the current screen.

### Toolstack

Tools used in the design and development of OnLeash.

#### **Design Software:**

Adobe Illustrator, Figma

#### **Prototyping Software:**

Figma

#### **Development Software:**

Xcode

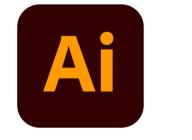

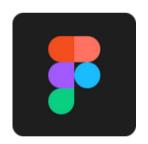

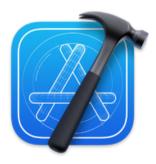

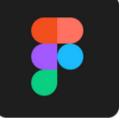